Record Fox activity in FoxScan

# Are Foxes causing problems in your local area?

## Record information into FoxScan to help protect farmers and biodiversity.

#### FoxScan is a free community resource for monitoring, mapping and

**managing foxes.** People are using FoxScan to record fox activity

and coordinate local control programs. It can be used by landholders, community groups, local government, pest controllers and biosecurity organisations. Please read the instructions below to use the website, map and Phone App. Please print this information as needed.

#### How to use the website – www.foxscan.org.au

The FoxScan website contains everything you need to know about using the resource, plus helpful glovebox guides. The following link contains instructions on how to use the website, including how to add a new record, view your own records, and how to view record from members in your local landholder group.

https://www.feralscan.org.au/foxscan/pagecontent.aspx?page=fox\_howtousethewebsite

# Website features

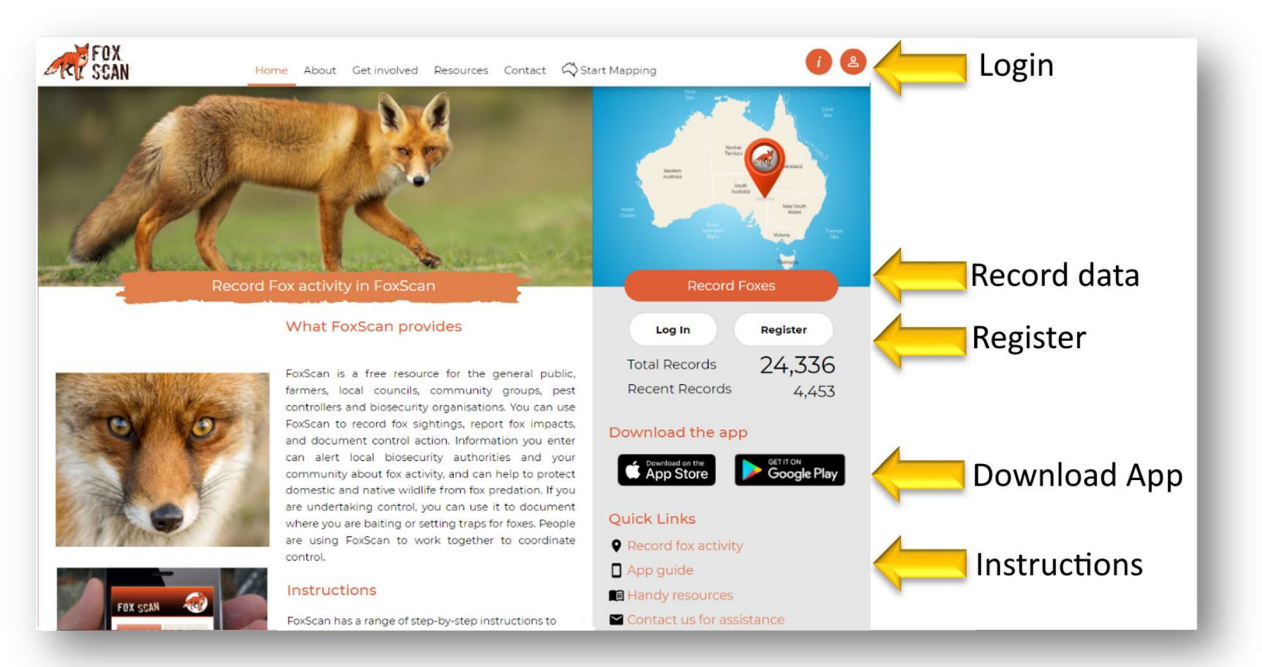

## How to use the Mobile App

The FeralScan App is available to download free-of-charge from the AppStore and Google play store. It can be used by anyone to record information about foxes anywhere, including areas without mobile reception. You can record sightings and evidence of foxes, attacks, and control actions. To find out how to use the App – please read:

https://www.feralscan.org.au/foxscan/pagecontent.aspx?page=fox\_howtousetheapp

#### Download the App

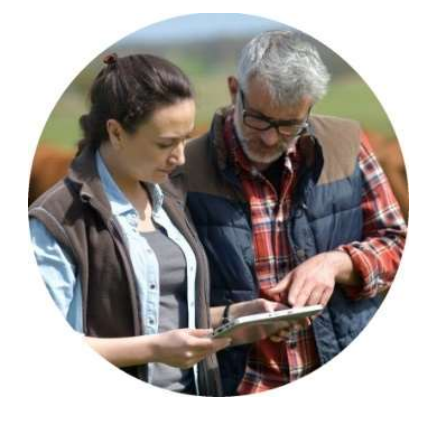

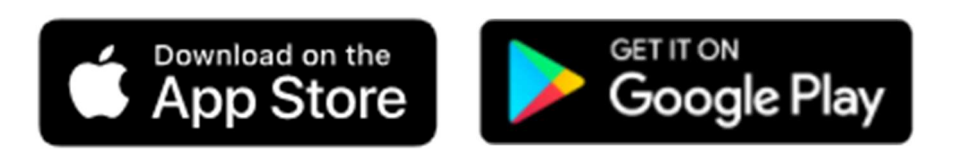

Refer to these simple instructions when using the App to record fox sightings, damage or control actions. These are available on the Website.

How to record fox sightings or activity

#### Recording fox information in 4 simple steps

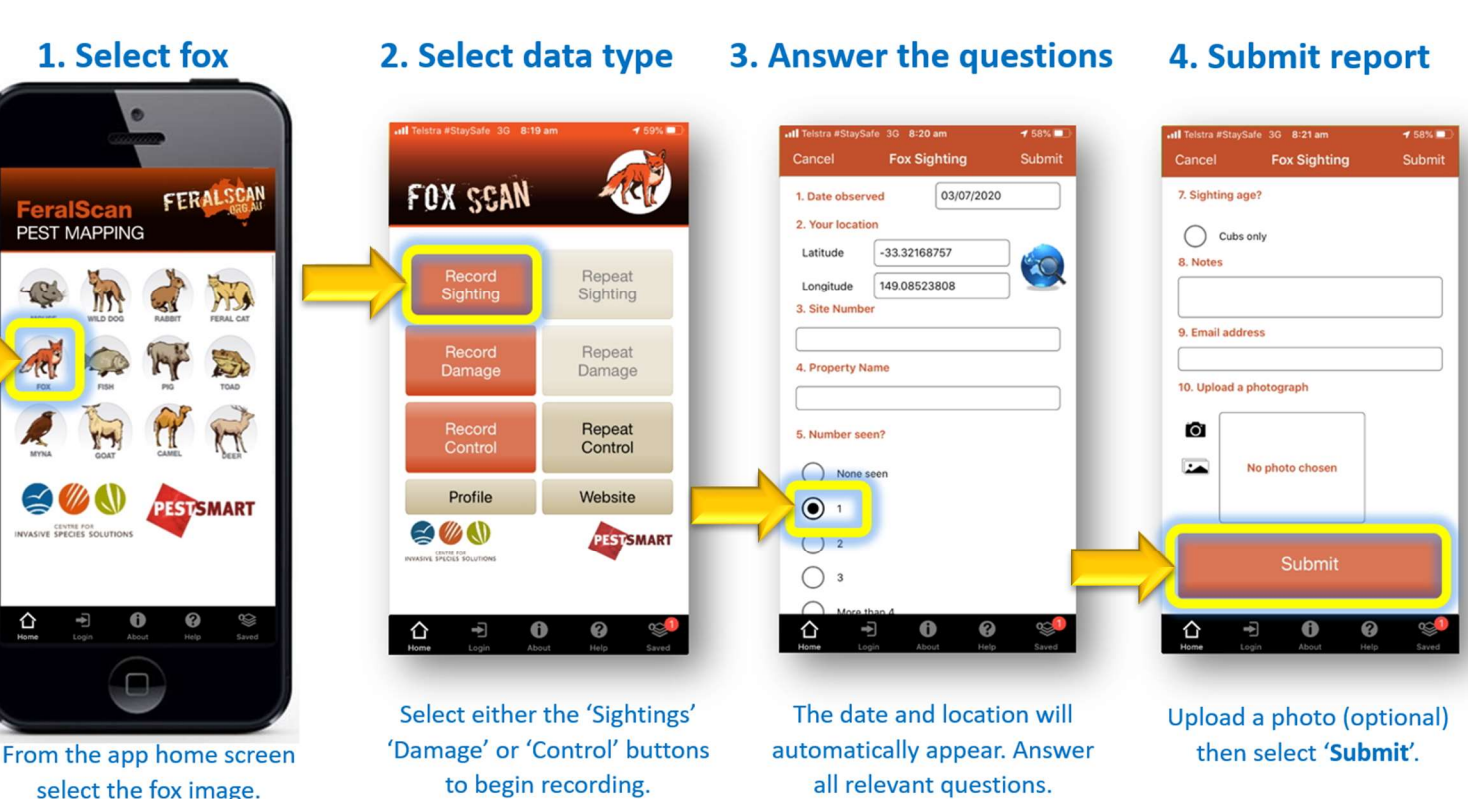

Helpful fox management resources

https://www.feralscan.org.au/foxscan/pagecontent.aspx?page=fox\_handyresources

## How to view data from your entire group

If you are part of a Private Group using FeralScan, you can view all the records from members of the Group on the map. Follow the steps below.

- 1. Open the website, and Login
- 2. Open the Map
- 3. Click on 'Select Data'
- 4. Select your group name, and 'View on Map'

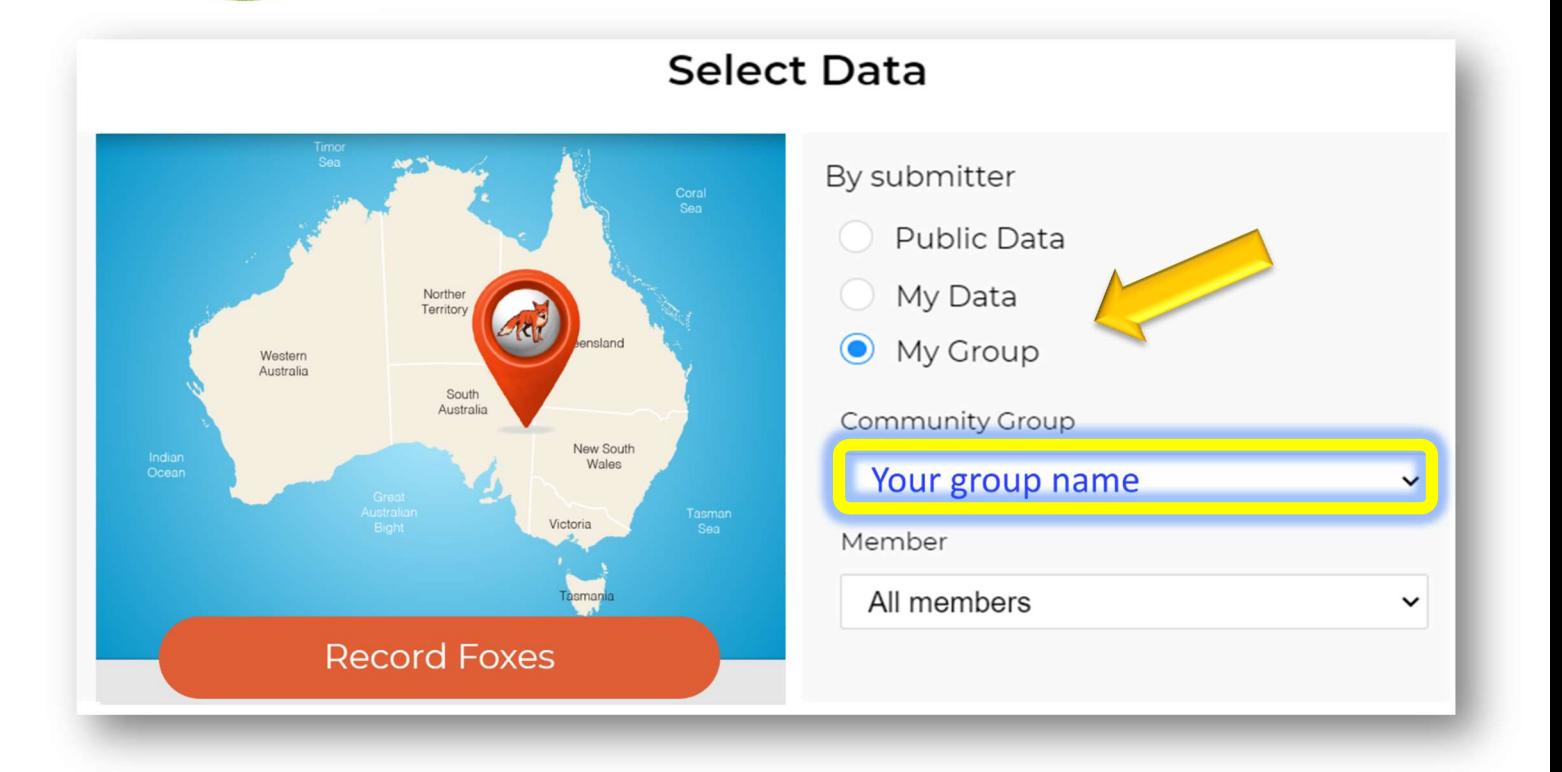

#### Contact us for assistance

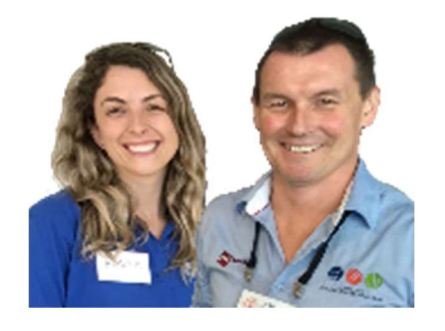

The FeralScan coordinators (Peter West and Emma Sawyers) are available to provide assistance and informal training sessions (online or face-to-face) to you and your local community.

Please contact the coordinators via feralscan@feralscan.org.au or phone 0407 622 191

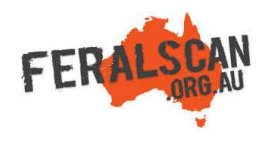

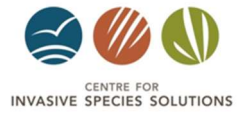

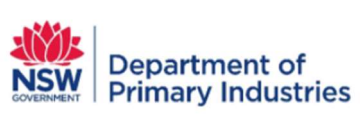

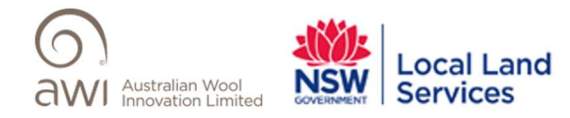